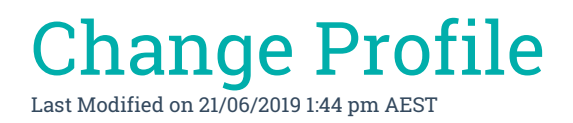

Your name and title can be updated in Change Profile.

- 1. Log in to your StrataMax Portal Account.
- 2. Go to your account settings and select Change Profile.
- 3. Enter the updated information and click Update.